## 家庭でのオンライン学習の手引(令和4年度版)

#### 1 はじめに

感染症や災害等の非常時、学校で対面授業が実施できない場合に、それを補完する方法の一つとして、 ICT(情報通信技術)を活用した家庭でのオンライン学習等を実施する場合があります。

本手引では、家庭でのオンライン学習等を実施する場合の準備について、ご案内いたします。

#### 2 オンライン学習等の対応について

非常時におけるオンライン学習等については、「Teams」や「Zoom」などのオンライン会議システムを 利用した同時双方向のオンライン授業だけではなく、次のような学習教材・サービスを活用した学習を行 うことも想定されます。

〈オンライン学習等の例〉

- ・オンライン会議システム(Microsoft 「Teams」、「Zoom」など)
- ・オンライン教材サービス(本市で導入している AI 型ドリル「e ライブラリ」など)
- ・e ラーニングシステム(道教委・公立千歳科学技術大学のものなど)
- ・「マイクロソフト 365」(「Teams」「Forms」など)で提示された課題の実施
- ・動画教材(文部科学省 HP、教科書に掲載の QR コード、NHK for School など)

#### 3 家庭における通信環境等について

上記のオンライン学習のシステムやサービスは、学校で使用している1人1台のタブレット型学習用 端末(以下、学習用端末)に限らず、インターネットに接続する自宅のパソコン (PC)・タブレットを 利用することも可能です。家庭で契約しているインターネット接続サービスやWi-Fiを利用している 場合は、家庭の通信環境を活用したオンライン学習等の実施にご協力願います。

〈オンライン学習を実施する際に利用する通信環境の例〉

- (1) 家庭のPC・タブレット及びインターネット環境を利用
- (2) 学校で使用している学習用端末を持ち帰り、家庭のWi-Fiに接続して利用
- (3) 学習用端末を持ち帰り、市教委が貸出すモバイルルータでインターネットに接続して利 用する場合
- ※学校で使用している学習用端末を持ち帰る場合は、ネットワークの接続設定等を家庭で行うことや お子さんが目的外で学習用端末を使用しないように管理していただくことについてご協力をお願 いします。また、モバイルルータの貸出しについては、機器の個数や、市全体で利用できる通信契 約数・契約期間に上限があることをご理解願います。

## 4 利用する通信環境によるネットワークへの接続手順等について

## (1) 家庭のPC・タブレット及びインターネット環境を利用する場合

家庭に児童・生徒が利用できるパソコンやタブレットがあり、インターネット接続サービス等を契約 している場合、家庭の通信環境を利用してオンライン学習等に取り組むことができます。

## 「eライブラリ」を家庭のPC・タブレットで利用する手順(eライブラリ家庭学習サービス)

①インターネットを起動し、Webブラウザ(Microsoft Edge、Google Chrome、Safari のいずれか) で、以下を開きます。(右のQRコードからも接続できます。)

https://ela.kodomo.ne.jp/students

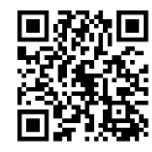

※Internet Explorer からは接続できません。

②家庭学習用学校コード(学校から提示)と、普段学校で使用しているeライブラリ用の「ログイン ID」 と「パスワード」を入力して下さい。

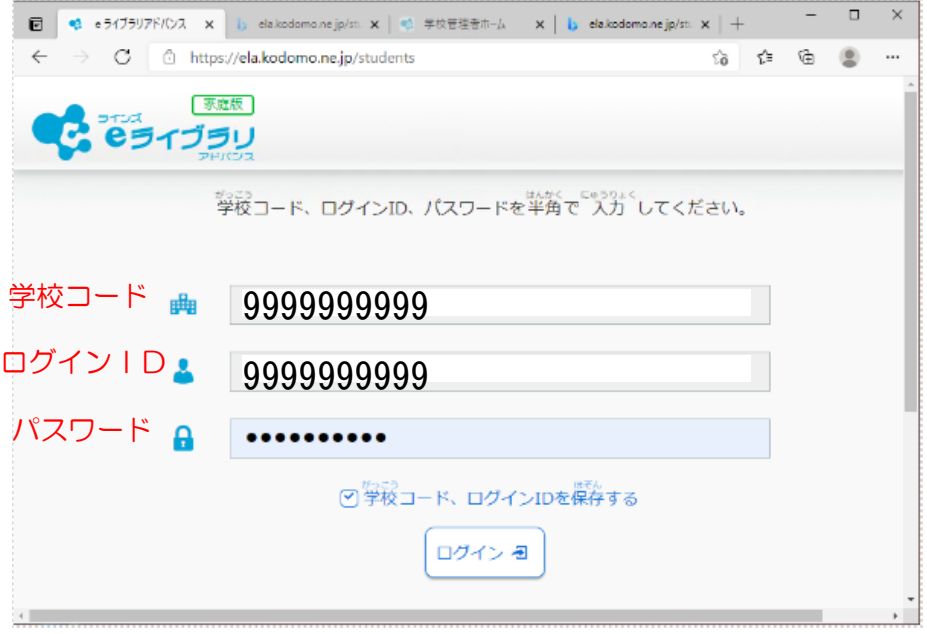

※学校と家庭で実施した学習履歴は、統合(同期)しています。

## 「マイクロソフト365」を家庭の PC・タブレットで利用する手順

①Webブラウザ(Microsoft Edge、Google Chrome、Safari のいずれか)で、次の URL にアクセス します。(右のQRコードからも接続できます。)

https://www.office.com

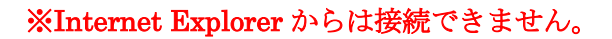

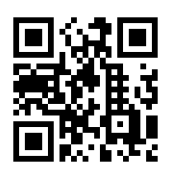

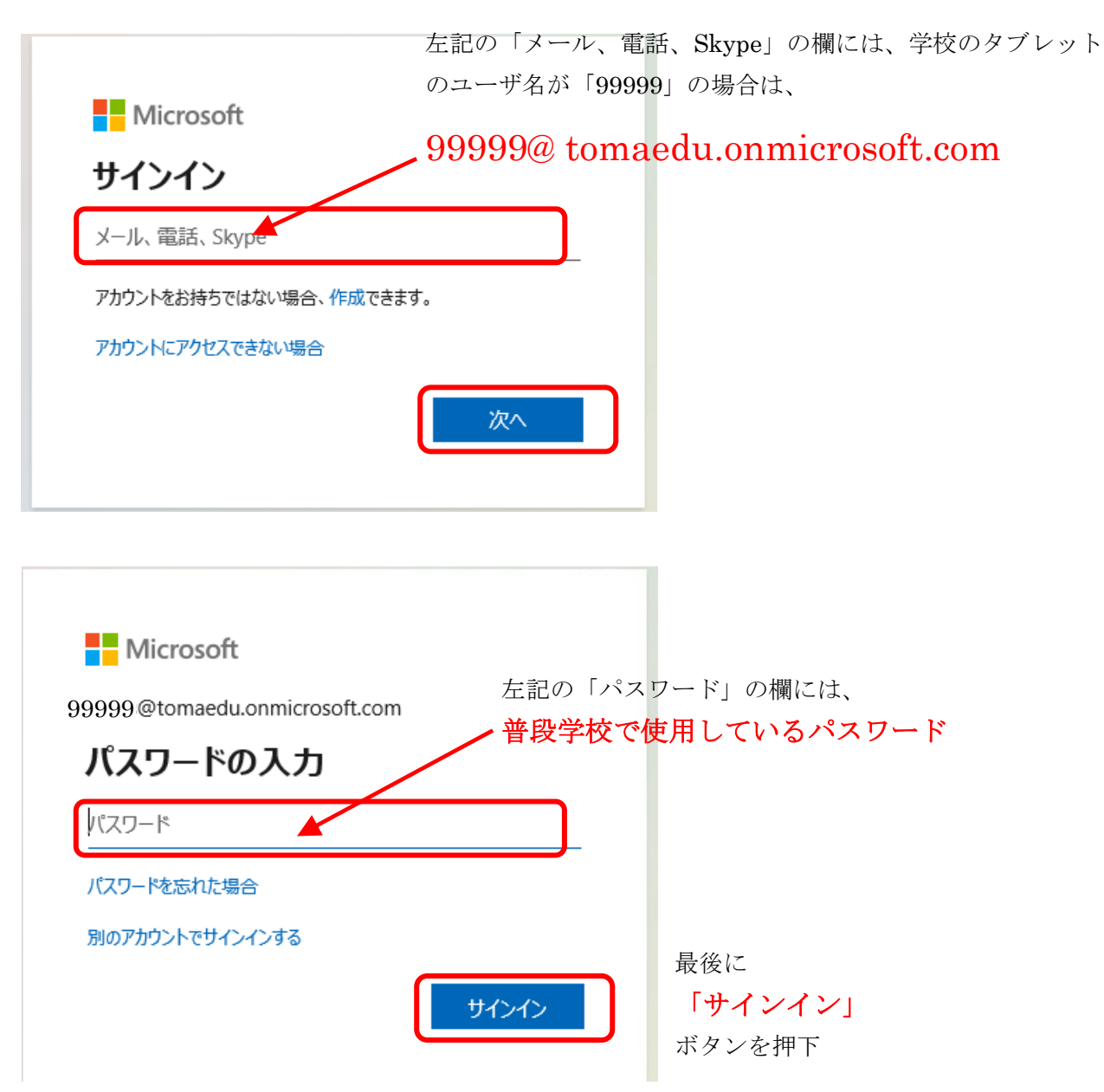

③「マイクロソフト365」の画面が表示されます。

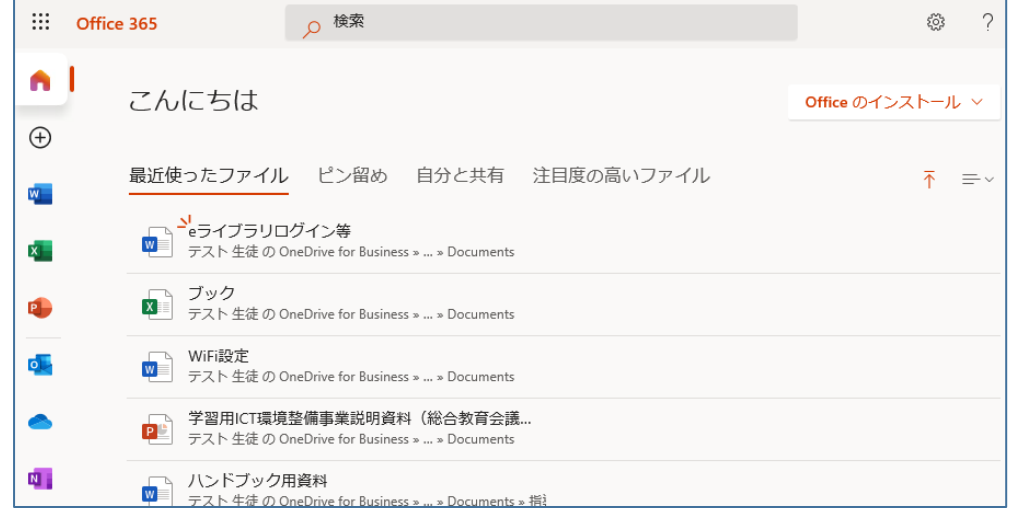

## (2) 学校で使用している学習用端末を持ち帰り、家庭のWi-Fiに接続して利用する場合

家庭にWi-Fi等の通信環境があり、学校で使用している学習用端末やACアダプタを持ち帰り、 家庭のWi-Fiルータ経由でインターネットに接続する場合です。(通信料は各家庭の負担となりま すので、事前にインターネットが使い放題かどうか等の契約内容をご確認ください。)

#### 学校の学習端末を家庭の Wi-Fi ルータに接続する手順

家庭で使用しているWi-Fiルータの取扱説明書に従って設定願います。 参考までに、Windows10 での標準的なWi-Fi設定の手順例を紹介します。 ①タスクバーのネットワークアイコンをクリック

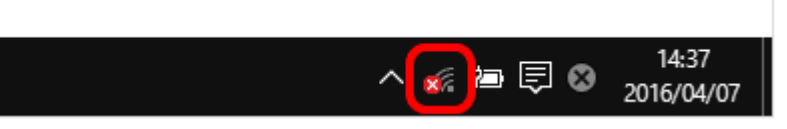

②リストから接続するネットワークの SSID(自宅のWi-Fiルータの名前)を選択します。

(ここでは「yourSSID」という SSID に接続する例を示します)

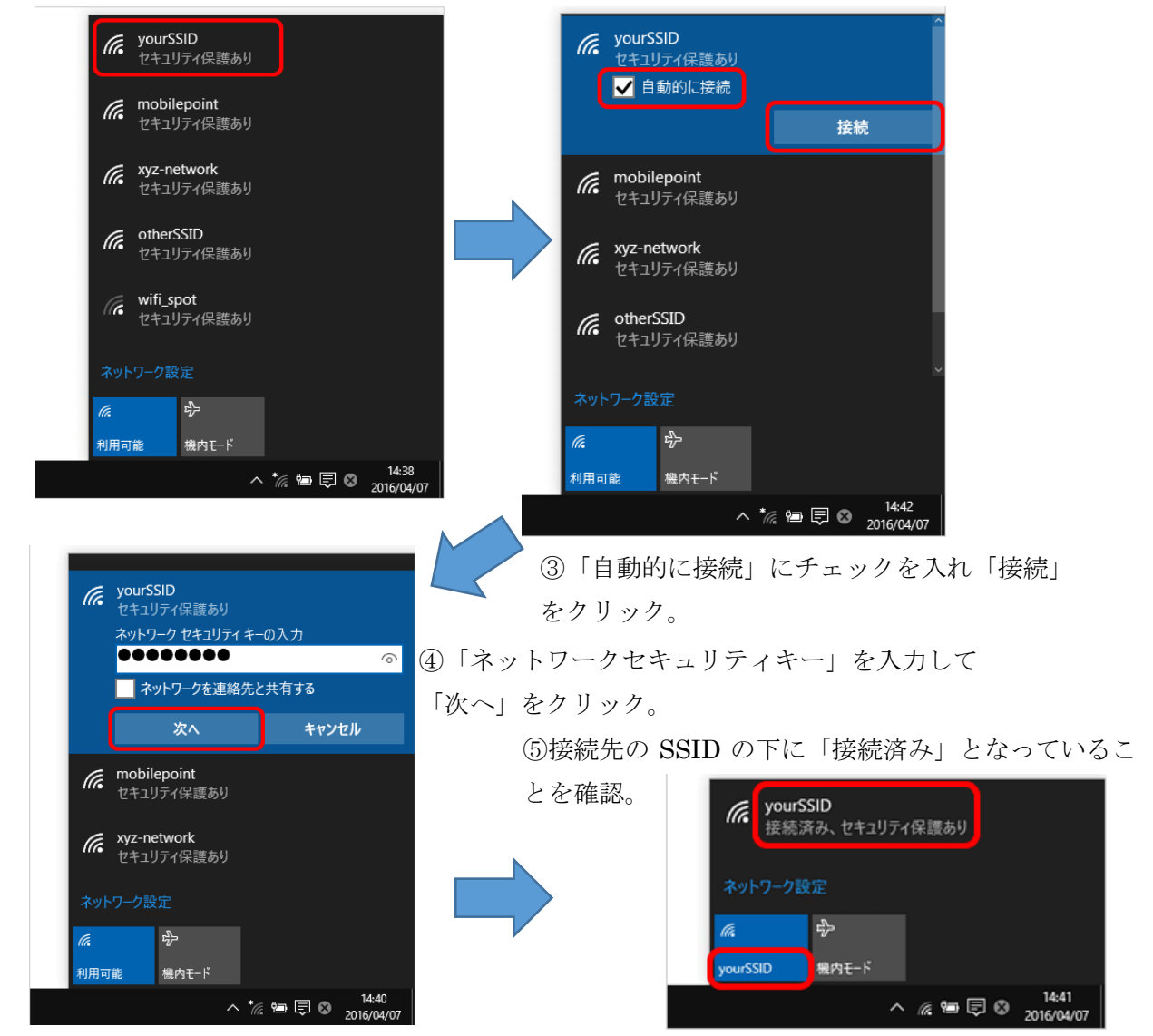

※「e ライブラリ」「マイクロソフト365」の利用については、普段学校で利用している手順で、利用 することができます。

# (3) 学習用端末を持ち帰り、市教委が貸出すモバイルルータでインターネットに接続して利用

## する場合

学校で使用している学習用端末やACアダプタ、モバイルルータを持ち帰り、学習用端末をモバイル ルータでインターネットに接続して、利用する方法です。利用の条件等については、学校から配付され る文書を確認してください。

※モバイルルータの貸出しには、学校から配付される貸出申込書の提出が必要となります。

## 学校で使用している学習用端末をモバイルルータに接続する手順

家庭のWi-Fiルータに接続する手順で設定を行います。モバイルルータのSSIDとネットワー クセキュリティキーは、モバイルルータ本体のディスプレイにて確認することができます。

接続情報はボタンを 押して切替えること で確認できます。

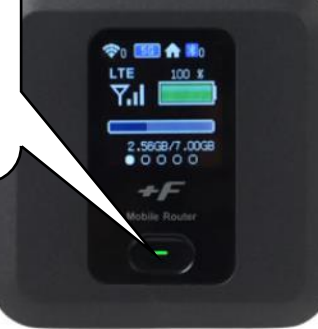

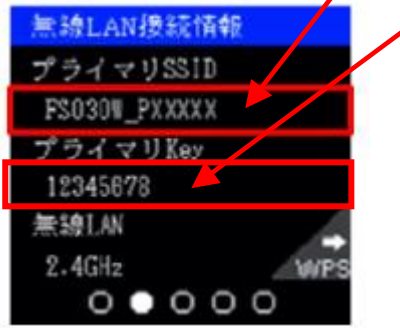

※「e ライブラリ」「マイクロソフト365」の利用については、普段学校で利用している手順で、利用 することができます。

## 5.その他

学習用端末を持ち帰って使用する場合は、児童生徒が端末等を安全・安心に活用するために以下のこと について、各家庭でお子さんと確認をしてオンライン学習等に取り組むようにしてください。

○学習用端末を扱う際に気を付けること

- □ 使用時間を守る。(「情報機器利用の約束」では、利用時間の目安を1日1時間としています。)
- □ 端末・アカウント(ID)・パスワードを適切に取り扱うこと。(第三者に貸さない、教えない等)
- □ 端末は落としたり、濡れたりしないように注意する。
- □ 学習に関係ない目的では使わない。

○個人情報の扱いについて

- □ 相手の許可を得ることなく写真を撮ったり、録音・録画したりしない。
- □ 自分や他人の個人情報をインターネット上に不用意に書き込まない。
- □ 他人を傷つけたり、嫌な思いをさせたりすることをインターネット上に書き込まない。
- □ 不適切なサイトにアクセスしたり、インターネット上のファイルをむやみにダウンロードしたり しない。(学習用端末には Web フィルタリングソフトが導入されています。)

○健康面への配慮について

- □ 正しい姿勢で、画面との距離を30cm以上離して端末を使用する。
- □ 30分に一回は遠くを見るなど、ときどき目を休めるようにする。

○トラブルが起きた場合の対応について

□ 故障・破損・動作不良等について困った場合は学校に連絡するようにしてください。 ※付属品の紛失や破損については、弁済いただく場合もありますことをご留意願います。